### *1.* **Uitpakken**

### *2.* **Stekker in stopcontact en cartridges installeren**

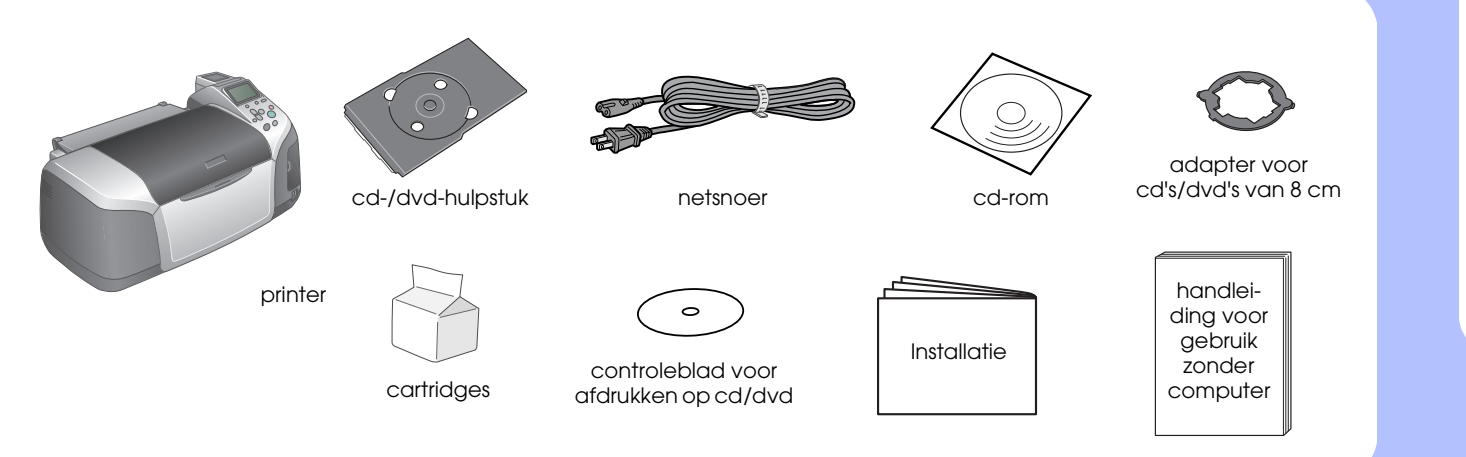

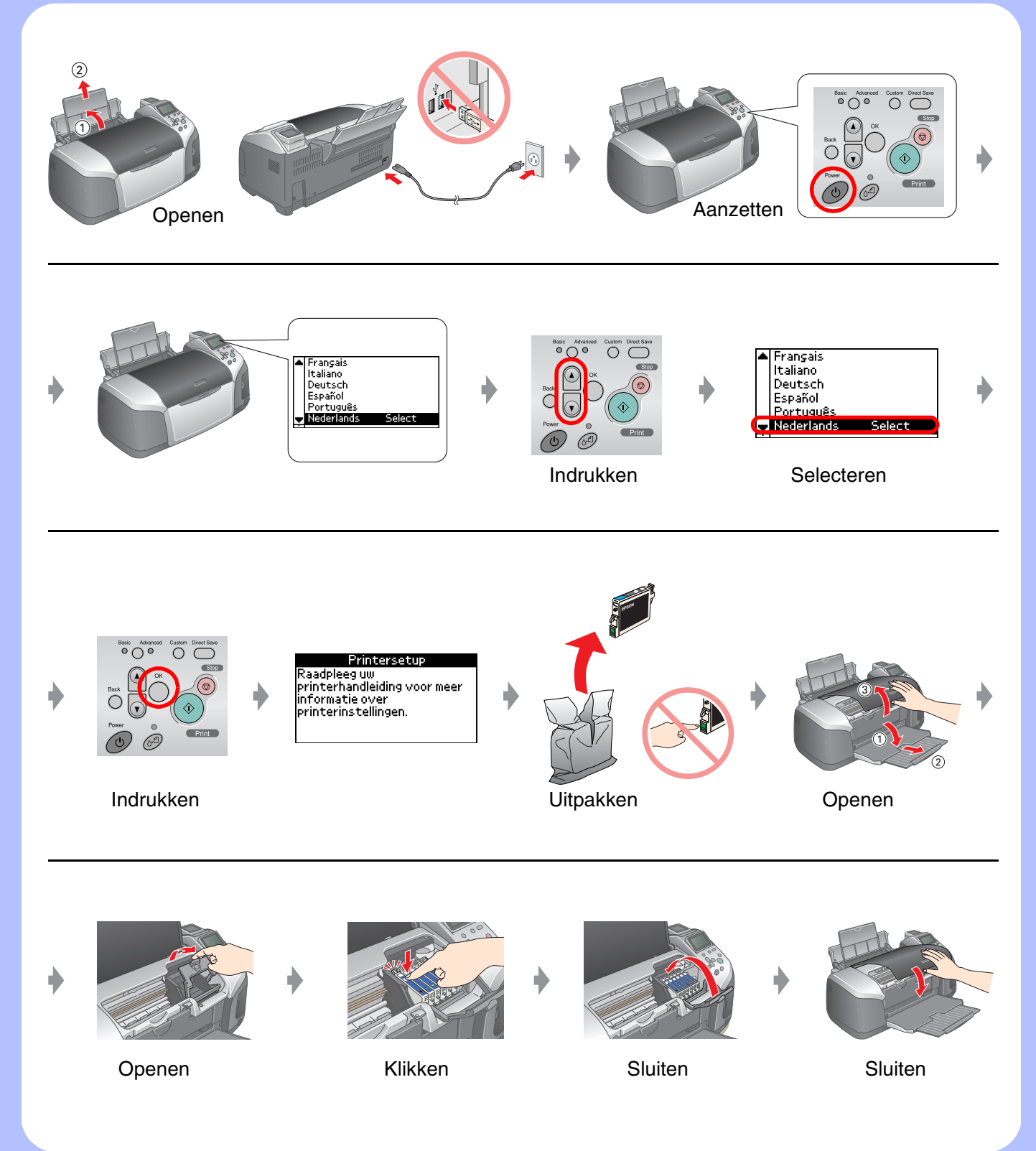

### *3.* **Inkt laden**

## *4.* **Aansluiten op een computer**

## *5.* **Software installeren**

#### **Voor Windows**

# EPSON STYLUS M PHOTO R320 Series *Installatie*

❏ Dubbelklik op het cd-rompictogram als het dialoogvenster van het installatieprogramma niet verschijnt.

### **Voor Macintosh**

❏ Voor gebruikers van Mac OS 9: download de driver van deze website: http://www.epson.com

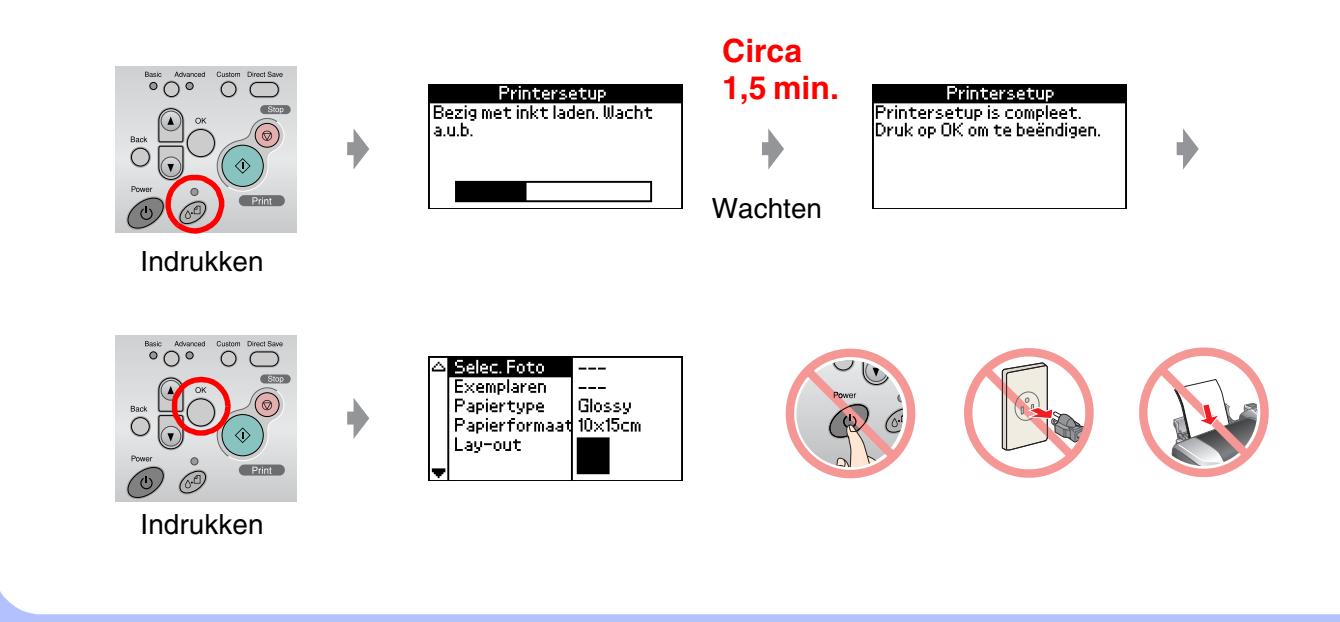

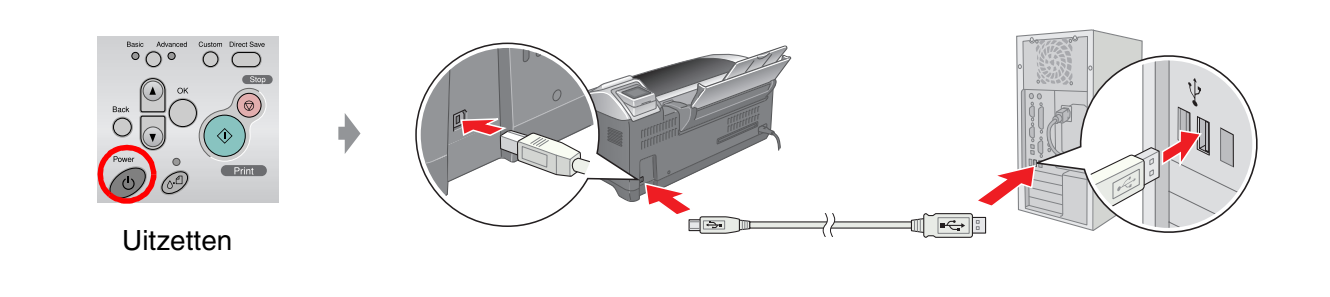

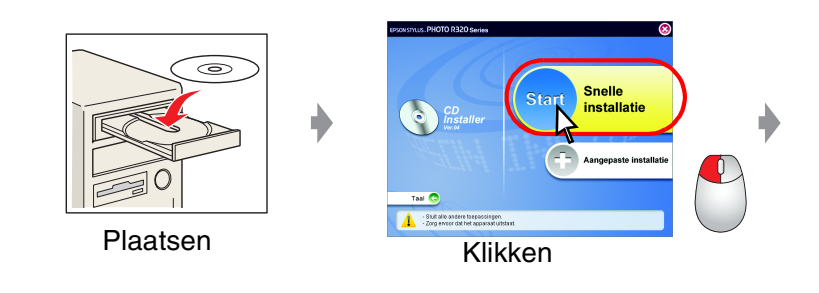

#### **Volg de instructies op het scherm.**

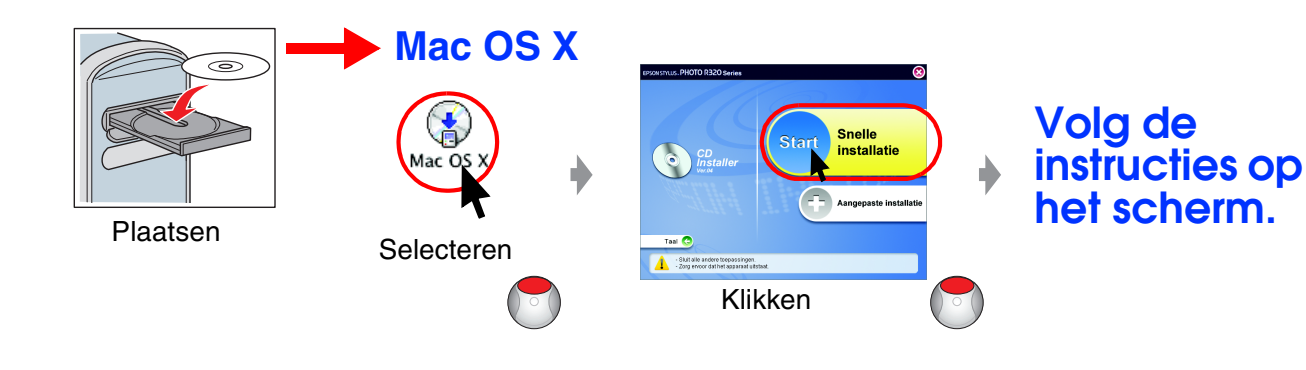

### *6.* **Papier laden**

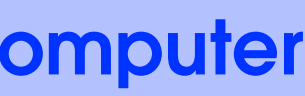

### *7.* **Meer informatie**

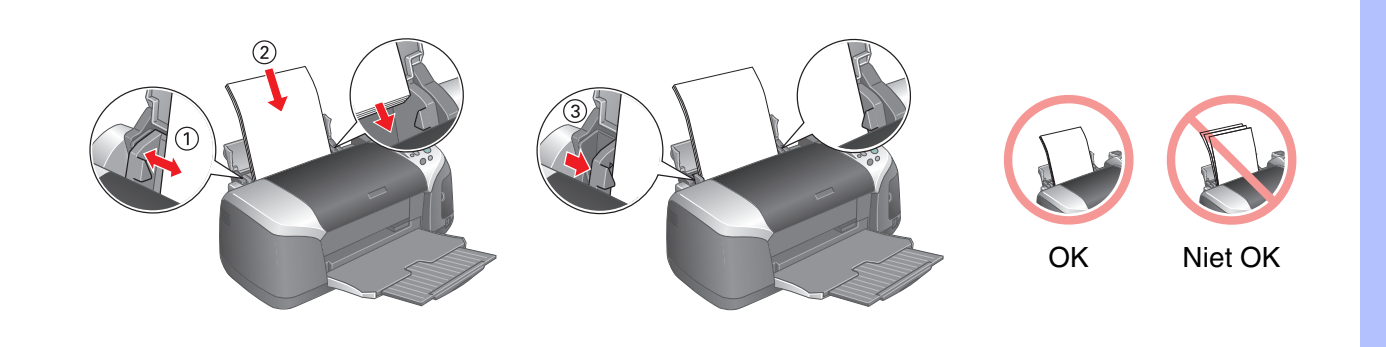

Problemen oplossen

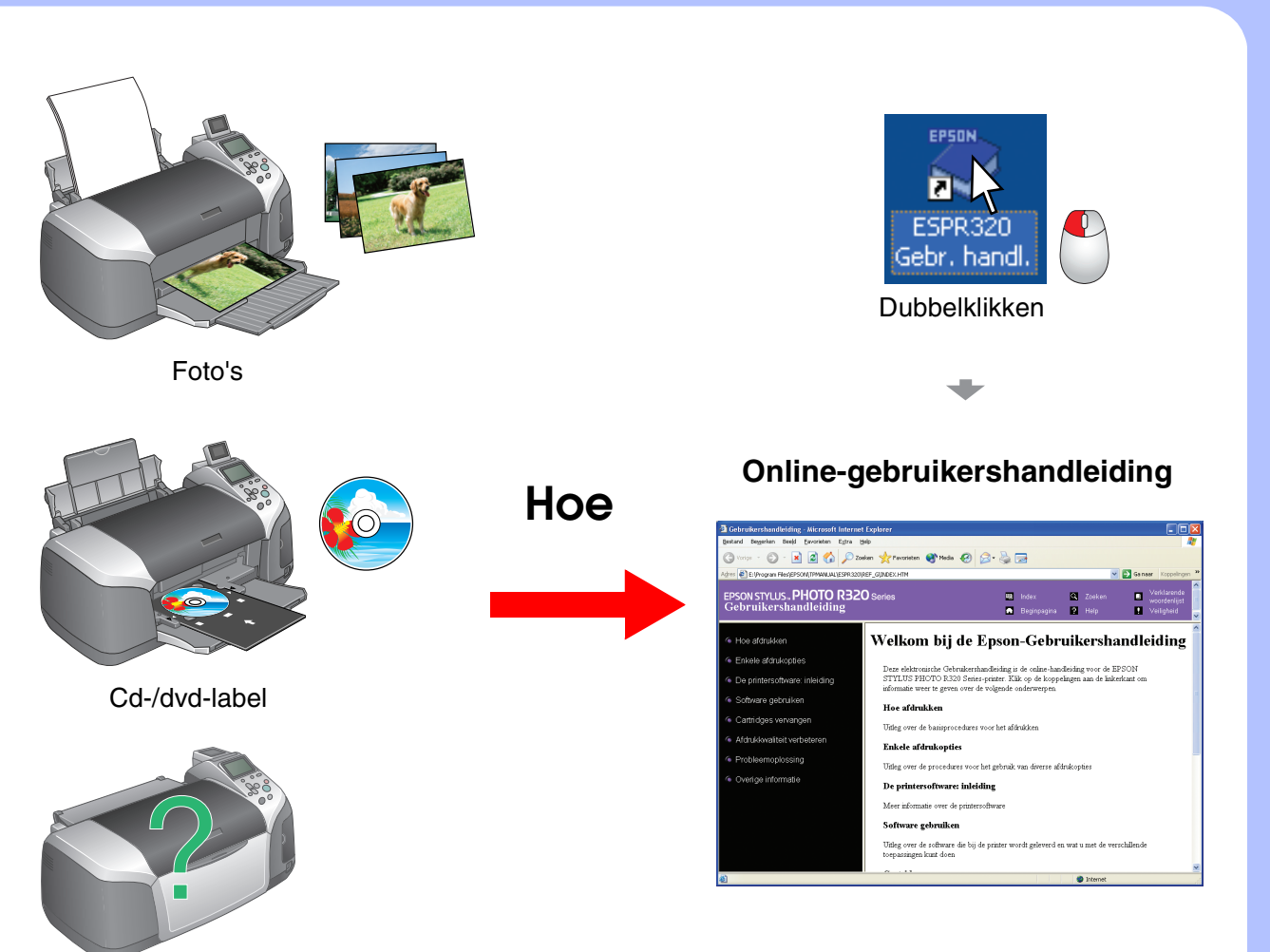

Die deutsche Bedienungsanleitung befindet sich auf der Rückseite.